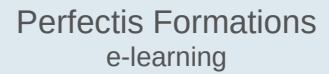

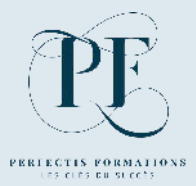

# **DYNAMISER**

**SON INSTITUT DE BEAUTÉ / ESTHÉTIQUE A DOMICILE GRÂCE A FACEBOOK**

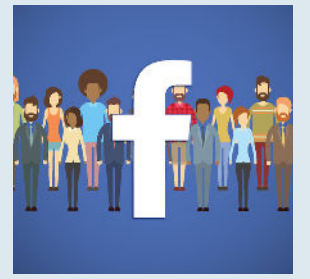

**Durée : 2h**

Facebook est un excellent outil pour dynamiser votre institut, pour valoriser votre savoir-faire, pour donner envie à votre clientèle de réaliser de nouvelles prestations et aussi pour gagner de nouveaux clients.

Cette formation a été pensée pour vous, esthéticiennes qui manquez de temps et d'idées pour publier efficacement, et aussi pour vous pour qui c'est laborieux de publier parce-que vous n'êtes très à l'aise avec Facebook.

Cette formation vous donnera toutes les clés pour poster facilement des publications qui vont générer de l'intérêt, de l'engagement et aussi qui seront favorisées par l'algorithme sur le fil d'actualité.

# **COMMENT CRÉER UN COMPTE FACEBOOK**

#### **INTRODUCTION**

- **Un outil pour dynamiser votre institut**
- **Quel est l'objectif lorsque l'on publie ?**
- **Quelles sont les conditions pour être favorisé par l'algorithme ?**

#### **MAITRISER LE LANGAGE FACEBOOK**

- **Ce qui différencie un profil d'une page**
- **Comprendre le vocabulaire Facebook** 
	- $\Rightarrow$  Timeline / Taguer / Portée / Reach/

## **LES FONDAMENTAUX DE VOTRE PROFIL PERSONNEL FACEBOOK**

- **Accueil / Fil d'actualité / Votre journal / Notifications**
- **Ajouter des personnes à votre liste d'Amis**
- **Réglages de paramètres généraux :**
	- $\Rightarrow$  Modifier votre nom / nom d'utilisateur / votre adresse mail de contact
	- $\Rightarrow$  Choisir des personnes de confiance pour récupérer votre compte
- **Réglages de paramètres de confidentialité / les permissions / les interdictions**
	- $\Rightarrow$  Qui peut voir votre journal, ce que vous partagez ?
	- $\Rightarrow$  Qui peut publier sur votre profil?
	- $\Rightarrow$  Oui peut voir vos publications et stories
	- $\Rightarrow$  Qui peut voir votre Liste d'amis ?
	- $\Rightarrow$  Qui peut voir les personnes et pages que vous suivez ?

#### **- Utiliser Messenger**

⇨ Statut en ligne Messenger Activé / désactivé

#### **LES FONCTIONNALITÉS DE LA PAGE PRO DE VOTRE ENTREPRISE**

- **Les avantages qu'offrent en Page pour votre entreprise en comparaison du profil**
- **Réagir en tant que Profil ou Page**
- **Définir les paramètres de votre page** 
	- $\Rightarrow$  Gérer les autorisations et interdictions
- **Épingler en haut une publication importante**
- **Les bases pour faire vivre votre compte pro** 
	- $\Rightarrow$  Inviter des amis à aimer votre Page
	- $\Rightarrow$  Bannir une personne
	- ⇨ Définir les paramètres d'abonnement d'une Page
	- $\Rightarrow$  Comment identifiez ou taguez quelqu'un ?
- **Boite de réception** 
	- $\Rightarrow$  Envoyer un message privé à partir de votre Page
	- $\Rightarrow$  Gérer les commentaires postés sur votre page pro
	- $\Rightarrow$  Supprimer une Page ou un Profil

#### **CAPTIVER L'ATTENTION DES INTERNAUTES**

- **Créer une image animé (gif)**
- **Créer une publication** 
	- $\Rightarrow$  A partir de votre journal
	- $\Rightarrow$  A partir de Suite Business
	- $\Rightarrow$  Créer un montage d'images animées
	- $\Rightarrow$  Programmer une publication, la modifier, la déprogrammer, la reprogrammer, la supprimer ou modifier

#### **ANIMER VOTRE PAGE ET BOOSTER VOTRE VISIBILITÉ**

- **Comprendre le fonctionnement de l'ordre des publications sur le fil d'actualité**
- **Quelles astuces pour augmenter votre classement dans l'algorithme ?**
- **La règle pour bien gérer vos publications** 
	- ⇨ *Préparez votre planning éditorial : exemple de tableau des publications mensuel*
		- ⇨ Comment modifier votre bannière de couverture Facebook
		- ⇨ Publier des Gif
		- $\Rightarrow$  Publier un article à partir de Google, le programmer ou l'enregistrer dans vos brouillons
		- $\Rightarrow$  Partager ou enregistrer des vidéos de marques partenaires
		- $\Rightarrow$  Articles sur Facebook à partager
		- $\Rightarrow$  Exemples de citations inspirantes à partager
		- $\Rightarrow$  Créer un diaporama vidéo à partir de photos de votre institut
		- $\Rightarrow$  Partager votre expertise à partir de mini vidéos

#### **SUITE BUSINESS : CENTRALISER LA GESTION DE VOTRE PAGE ET D'INSTAGRAM**

- **Les avantages de connecter Instagram à Facebook**
- **Comment ajouter votre compte Instagram à votre Page**
- **Le fonctionnement de Suite business**
	- $\Rightarrow$  Ce queSuite Business peut vous apporter
	- $\Rightarrow$  Publier à partir de Suite business

# **ADAPTER VOS PUBLICATIONS SELON L'INTÉRÊT DE VOTRE PUBLIC**

- **Analyser vos statistiques** 
	- $\Rightarrow$  Quel est le meilleur horaire pour publier?
	- $\Rightarrow$  Quels formats ont le plus de portée ? (Texte, photo, vidéo, lien..)
	- ⇨ Qui sont vos fans/abonnés ?
	- $\Rightarrow$  Etudier les habitudes de publication de vos concurrents et leurs résultats

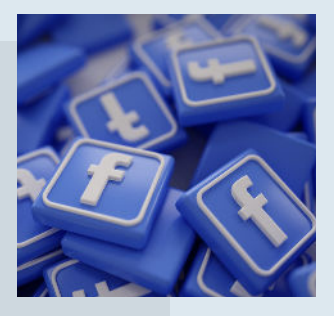

# © Propriété intellectuelle INPI 2021 - Toute reproduction interdite © Propriété intellectuelle INPI 2021 - Toute reproduction interdite

#### **CRÉER UNE STORY**

**- Comment interagir avec une story ou envoyer un message** 

# **A partir de votre Profil**

- $\Rightarrow$  Créer une story, choisir les paramètres de confidentialité
- $\Rightarrow$  Comment archiver votre story
- $\Rightarrow$  Comment afficher la liste des personnes qui ont vu et/ou interagit avec votre story
- ⇨Partager la publication sur votre fil d'actualité d'un internaute dans votre story
- $\Rightarrow$  Partager une de vos publications dans une story

## **A partir de votre Page**

- ⇨ Créer votre story, ajouter des effets ou du texte, la publier
- $\Rightarrow$  Comment archiver votre story
- ⇨ Analyser les statistiques de vos stories

#### **CRÉER UN GROUPE**

- **Quels les paramètres de confidentialité définir ?**
- **Comment inviter des membres ?**
- **Comment supprimer votre groupe ?**

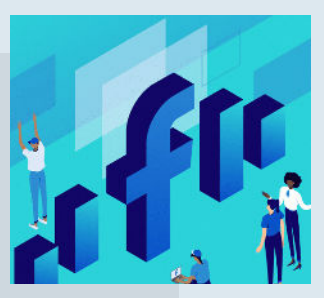